## HAM APP

*di Maurizio Diana IU5HIV*

## Morse Expert

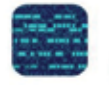

**Morse Expert Alex VE3NEA** 

Veramente sorprendente<br>
l'app "Morse Expert" di<br>
Alex VE3NEA ed essendo<br>
fatta da un radioamatore non l'app "Morse Expert" di Alex VE3NEA ed essendo fatta da un radioamatore non poteva che essere così. L'app si occupa di decodificare il CW in due modi: o accostando semplicemente il vostro cellulare all'altoparlante della radio oppure collegarlo ad essa tramite un cavetto e parleremo di tutte e due le soluzioni: la prima soddisfacente con i dovuti accorgimenti/ limiti e la seconda ottima sotto tutti i punti di vista. L'app praticamente decodifica l'audio del codice Morse tramutandolo in testo, la decodifica avviene utilizzando gli stessi algoritmi di "CW Skimmer", è ottimizzata per catturare anche i segnali deboli e gira su Android dalla versione 4.1 e successive.

La grafica è molto spartana ma essenziale e praticamente abbiamo come visibile in figura 1 una finestra superiore per il waterfall e le altre info di decodifica e una finestra inferiore ospitante il testo ricevuto/decodificato: la larghezza di banda del waterfall va da 200 a 1200 Hz, le frequenze decodificate da 300 a 1100 Hz,

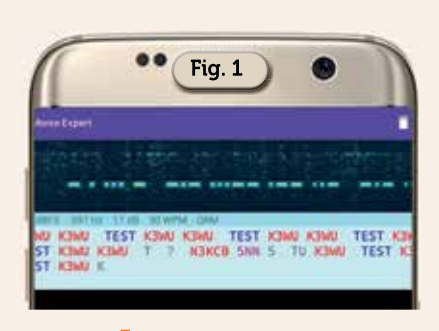

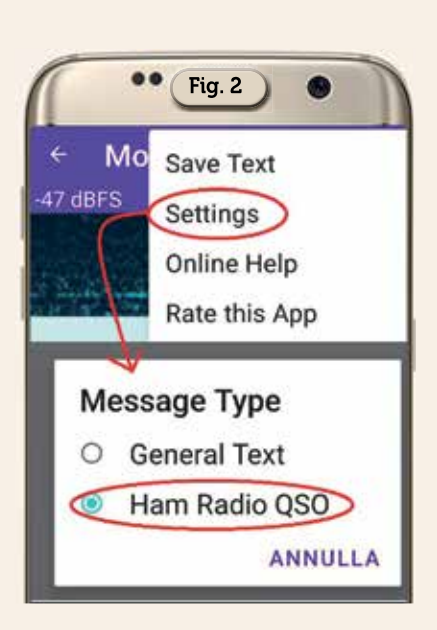

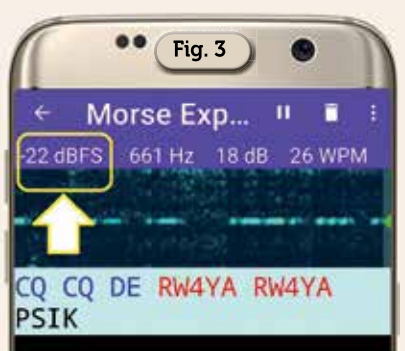

la velocità di digitazione da 12 a 45 WPM con passo automatico: c'è anche una versione Premium a pagamento ma quella free basta e avanza, credetemi!

La prima cosa da fare è, tramite il menu in alto a destra con i tre puntini, predisporre l'app per l'ottimizzazione della decodifica del testo secondo i parametri radioamatoriali (figura 2) infatti

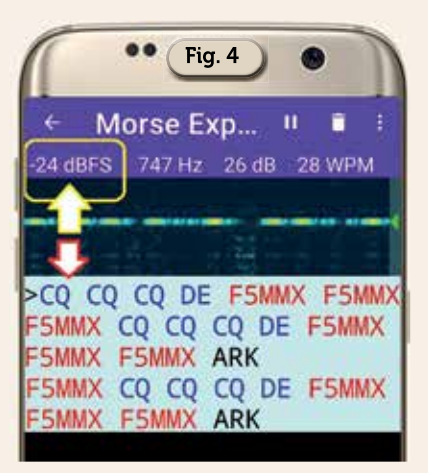

in questa modalità l'app esegue un'ulteriore elaborazione del testo decodificato per migliorare la segmentazione delle parole ed evidenziare i nominativi e le parole speciali secondo nostro uso e consumo.

Detto questo potete provare subito l'app col primo metodo decodificando tramite il microfono del cellulare ,ovvero una volta captata con la radio una trasmissione in CW accostando il cellulare all'altoparlante della radio. Questa non è proprio la soluzione ottimale perché l'eco acustico raccolto dal microfono può ridurre notevolmente l'accuratezza della decodifica o addirittura distruggerla completamente però avvicinando/allontanando il cellulare in maniera ottimale dall'altoparlante della radio riuscendo a mantenere come nella figura 3 e figura 4 un livello di dBFS entro il range da -50 a -20 possiamo decodificare egregiamente il CW e se tocchiamo a

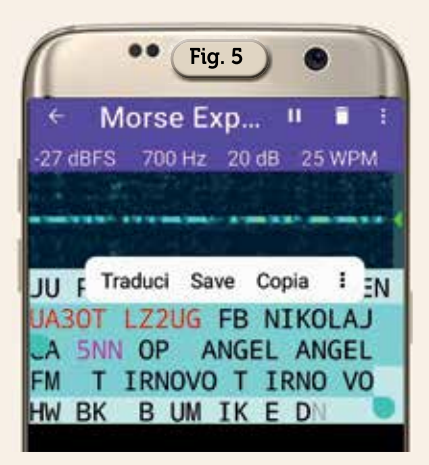

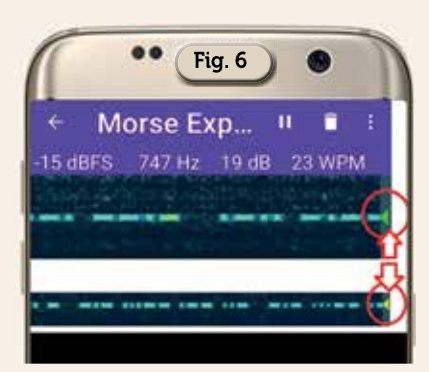

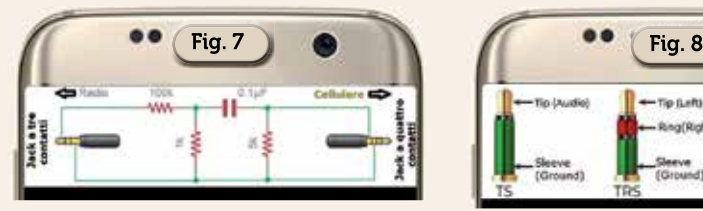

lungo il testo possiamo selezionarlo e copiarlo o salvarlo come da figura 5, con l'opzione "Salva" lo salveremo in un'apposita cartella sul cellulare altrimenti se vogliamo salvarlo sul computer dovremo necessariamente collegarlo lo smartphone al pc tramite un apposito cavetto USB.

Nell'app si può anche bloccare la frequenza, ovvero per impostazione predefinita se vi è più di un segnale nella banda passante il decoder passa automaticamente da un segnale all'altro ma possiamo bloccarlo su una data frequenza semplicemente toccandone la traccia sul display a cascata che come visibile in figura 6 cambierà il colore del triangolo da verde in giallo. Il modo

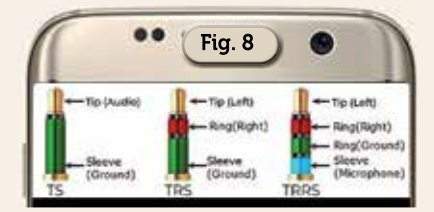

migliore per collegare lo smartphone alla radio è comunque quello tramite cavetto: preferibilmente alla presa ACC, altrimenti alla presa cuffie sempre della radio. Per fare questo lo sviluppatore mette a disposizione un semplice schemino riportato in figura 7 da realizzare su una piccola scheda millefori dove vi sono evidenziati i collegamenti da fare sul jack che va alla radio e quello che va al cellulare. Per semplificarvi la realizzazione vi allego anche la figura 8 dove sono evidenziati i collegamenti dei jack a due/tre/quattro contatti.

Per concludere è veramente un'app soddisfacente che vale la pena di conservare sul cellulare …alla bisogna!